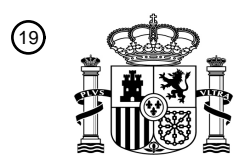

OFICINA ESPAÑOLA DE PATENTES Y MARCAS

ESPAÑA

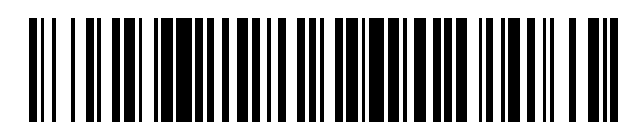

<sup>11</sup> **2 732 441** Número de publicación:

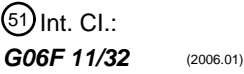

# <sup>12</sup> TRADUCCIÓN DE PATENTE EUROPEA T3 96 Fecha de presentación y número de la solicitud europea: **19.02.2008 E 08101735 (2)** 97 Fecha y número de publicación de la concesión europea: **27.03.2019 EP 1970808**

#### 54) Título: Procedimiento e interfaz de usuario para la visualización, asistida por ordenador, de **información de estado**

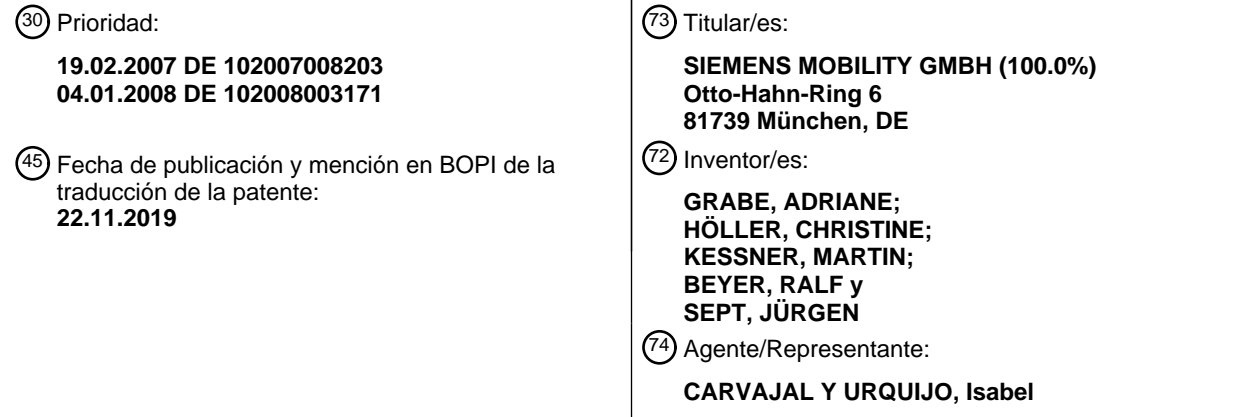

Aviso:En el plazo de nueve meses a contar desde la fecha de publicación en el Boletín Europeo de Patentes, de la mención de concesión de la patente europea, cualquier persona podrá oponerse ante la Oficina Europea de Patentes a la patente concedida. La oposición deberá formularse por escrito y estar motivada; sólo se considerará como formulada una vez que se haya realizado el pago de la tasa de oposición (art. 99.1 del Convenio sobre Concesión de Patentes Europeas).

#### **DESCRIPCIÓN**

Procedimiento e interfaz de usuario para la visualización, asistida por ordenador, de información de estado

La presente invención hace referencia a un procedimiento y a una interfaz de usuario para la visualización, asistida por ordenador, de información de estado. Una visualización de información de estado es necesaria por ejemplo en el 5 ámbito de las aplicaciones de diagnóstico. La aplicación de diagnóstico permite a un usuario informarse sobre el

- estado de funcionamiento de un sistema técnico complejo que se compone de una cantidad de subsistemas técnicos. A modo de ejemplo, una aplicación de diagnóstico de esa clase es utilizada por un conductor de trenes que por momentos desea informarse sobre el estado de funcionamiento de un vehículo ferroviario conducido por el mismo. Otra situación sería una aplicación de diagnóstico para una central eléctrica, la cual igualmente se compone 10 de una cantidad de subsistemas técnicos. En el contexto de la aplicación de diagnóstico, la información de estado se
- refiere en particular a errores y fallos de los respectivos subsistemas técnicos.

Para mostrar a un usuario una vista de conjunto rápida sobre la información de estado, habitualmente sobre una pantalla se muestran botones de conmutación (botones), con los cuales el usuario puede seleccionar los subsistemas técnicos individuales. En los botones de conmutación se encuentran en general símbolos gráficos

- 15 (íconos) como una inscripción para el subsistema técnico correspondiente. Dependiendo del tipo de error, esos íconos se vuelven de color amarillo o rojo, para mostrar información de estado para el subsistema técnico correspondiente. Seleccionando un botón de conmutación se visualiza información adicional sobre el subsistema técnico y sobre su estado de funcionamiento.
- Resulta desventajoso aquí el hecho de que no en todo momento está garantizada una representación bien visible de 20 toda la información de estado.

En el documento US 6 456 306 B1 se indica un procedimiento para la visualización, asistida por ordenador, de información de estado, según el preámbulo de la reivindicación 1. En ese caso se reproduce la información de estado de una pluralidad de aparatos de la red. Por el documento US 2007/268300 A1 se conoce una representación gráfica que respalda una planificación y una configuración de una instalación formada por una 25 cantidad de subsistemas técnicos. Para ello, los subsistemas se representan en un diagrama circular coloreado o en un diagrama de bloques.

En el documento WO 02/39280 A2 se describe una interfaz de usuario gráfica que puede visualizarse en ficheros, donde cada fichero puede ser llevado al primer plano de la interfaz de usuario mediante la selección de una pestaña del fichero.

30 En el documento de Bob Atkins, "Canon i900D Photo Printer Review", del 1 de enero de 2003, páginas 1-11, se indica una interfaz de usuario para la visualización de información de estado de una impresora. La información de estado se proporciona para la visualización en distintas fichas de registro.

Los documentos de Jeremy Zawodny, "About the new Yahoo! Mail", del 22 de septiembre de 2005, páginas 1-86, y de Jeremy Zawodny, "About the new Yahoo! Mail", 22 de septiembre de 2005, páginas 1-1, muestran las ventanas 35 de navegación de un proveedor de correo electrónico. En las ventanas de navegación, los correos electrónicos de diferentes carpetas pueden ser visualizados mediante la selección de pestañas de fichas de registro correspondientes.

Se plantea el objeto de proporcionar un procedimiento y una interfaz de usuario para la visualización, asistida por ordenador, de información de estado, con los cuales se brinde una representación bien visible de la información de 40 estado de los subsistemas técnicos.

Dicho objeto se soluciona con el procedimiento según la reivindicación 1 y con la interfaz de usuario según la reivindicación 11. En las reivindicaciones dependientes se indican perfeccionamientos preferentes.

En el procedimiento para la visualización, asistida por ordenador, de información de estado, desde una cantidad de subsistemas técnicos se recibe respectivamente una información de estado. La información de estado 45 eventualmente comprende uno o varios errores que son comunicados desde el respectivo subsistema técnico. Para cada subsistema técnico se proporciona una ficha de registro para la visualización, donde una característica de diseño dispuesta en una pestaña de la ficha de registro representa la información de estado del respectivo subsistema técnico y todas las pestañas de la ficha de registro, así como las características de diseño dispuestas en las pestañas, se muestran de forma simultánea.

50 Según la invención, al menos un error que aún no fue reconocido por un usuario, mediante la característica de diseño, se representa de una primera manera. El error se muestra o reconoce mediante una interacción del usuario. A continuación, el error se representa de una segunda manera, mediante la característica de diseño.

La interfaz de usuario para la visualización, asistida por ordenador, de información de estado presenta medios de recepción que están configurados para recibir información de estado desde una pluralidad de subsistemas técnicos, donde la información de estado eventualmente comprende uno o varios errores que son informados por el respectivo subsistema técnico. Además, la interfaz de usuario presenta medios de salida visuales que están configurados para

- 5 mostrar una ficha de registro para cada subsistema técnico, donde una característica de diseño dispuesta en una pestaña de la ficha de registro representa la información de estado del respectivo subsistema técnico y todas las pestañas de la ficha de registro, así como las características de diseño dispuestas en las pestañas, pueden mostrarse de forma simultánea.
- El medio de salida visual de la interfaz de usuario según la invención está diseñado de manera que al menos un 10 error que aún no fue reconocido por un usuario, mediante la característica de diseño, se representa de una primera manera, donde el error se muestra y reconoce mediante una interacción del usuario y el error se representa de una segunda manera después de la interacción del usuario, mediante la característica de diseño.

El procedimiento y la interfaz de usuario ofrecen la ventaja de que la información de estado de los subsistemas siempre permanece visible, puesto que la misma está dispuesta en las pestañas de las fichas de registro. Mediante 15 la representación de la información de estado en las pestañas un usuario obtiene una vista previa del estado acumulado de todos los subsistemas técnicos, también sin seleccionar una ficha de registro determinada. De este modo se obtiene una vista de conjunto rápida y se ve en todo momento también el estado de los subsistemas técnicos cuyas fichas de registro no están seleccionadas. Gracias a esto, el usuario es guiado de forma óptima por la respectiva aplicación, sin perder la vista de conjunto de todo el sistema.

20 La información que es específica del respectivo subsistema técnico puede visualizarse en la respectiva ficha de registro. De este modo, los contenidos específicos del sistema, para los subsistemas técnicos, se separan claramente de los contenidos generales, que se encuentran siempre visibles, en la interfaz del usuario.

Según un perfeccionamiento, la característica de diseño es una superficie de color, donde el color de la superficie representa la información de estado del respectivo subsistema técnico.

25 El perfeccionamiento mencionado ofrece la ventaja de que una inscripción en la respectiva pestaña que referencia el subsistema técnico asociado, puede disponerse en la pestaña de forma espacialmente separada de la característica de diseño. Debido a esto se mantiene reducida la complejidad de la representación.

En un segundo perfeccionamiento, la superficie de color está diseñada como una tira en el borde superior de la pestaña. Esto ofrece la ventaja de que la información de estado para todos los subsistemas técnicos se representa 30 de forma precisa y unívoca, una junto a otra, en los bordes superiores de las pestañas.

La característica de diseño, según una forma de ejecución, representa varios errores de forma simultánea. Eventualmente, en ese caso, para cada error se representa una categoría de error correspondiente.

En una variante, la cantidad de errores en una categoría de error se representa mediante al menos una cifra en la característica de diseño.

35 Esa primera manera de representación es por ejemplo una representación luminosa de destellos.

Después de que al usuario se le ha indicado la atención sobre el error mediante la representación luminosa de destellos, el mismo puede por ejemplo seleccionar la pestaña de la respectiva ficha de registro, para llevarla al primer plano. En la ficha de registro se muestran al usuario ahora detalles sobre el error. De manera opcional, el usuario adicionalmente puede reconocer la recepción de la información mediante una interacción. A continuación, el 40 error ya no se representa con destellos luminosos mediante la característica de diseño.

La característica de diseño representa los errores o las categorías de error en un perfeccionamiento, mediante información adicional o íconos.

El procedimiento, así como los perfeccionamientos, pueden realizarse mediante un programa informático que se ejecuta en un procesador.

45 Además, el programa informático puede estar almacenado en un soporte de datos legible por ordenador.

A continuación se explican en detalle ejemplos de ejecución que están representados esquemáticamente en el dibujo. Las figuras 6 y 8 hacen referencia a formas de ejecución que muestran la representación de errores reconocidos y no reconocidos, según la invención.

Las figuras muestran:

Figura 1: una interfaz de usuario para la visualización, asistida por ordenador, de información de estado,

Figura 2: una interfaz de usuario para la visualización, asistida por ordenador, de información de estado para un vehículo ferroviario, en una primera variante,

5 Figura 3: una interfaz de usuario para la visualización, asistida por ordenador, de información de estado para un vehículo ferroviario, según una segunda variante,

Figura 4: una interfaz de usuario para la visualización, asistida por ordenador, de información de estado, en una forma abstraída,

Figura 5: una interfaz de usuario para la visualización, asistida por ordenador, de información de estado que 10 contiene varias categorías de error,

Figura 6: una interfaz de usuario para la visualización, asistida por ordenador, de información de estado con la diferenciación de errores reconocidos y no reconocidos,

Figura 7: una interfaz de usuario para la visualización, asistida por ordenador, de información de estado, donde respectivamente se muestra una cantidad de errores para cada categoría de error,

15 Figura 8: una interfaz de usuario para la visualización, asistida por ordenador, de información de estado, con la diferenciación de errores reconocidos y no reconocidos, donde respectivamente se muestra una cantidad de errores para cada categoría de error,

Figura 9: una interfaz de usuario para la visualización, asistida por ordenador, de información de estado, con una representación adicional de íconos.

- 20 La figura 1 muestra una interfaz de usuario para la visualización, asistida por ordenador, de información de estado. Se muestra una representación 6 con una ficha de registro 1 que es visible en el primer plano. La ficha de registro 1 presenta una pestaña 2, mediante la cual ésta puede ampliarse hacia arriba y, mediante la selección de la pestaña 2, con un medio de salida, puede llevarse al primer plano cuando la ficha de registro 1 es ocultada por otras fichas de registro. La figura 1 muestra otras pestañas 2 que están dispuestas en el segundo plano de la ficha de registro 1
- 25 y que ponen a disposición otras fichas de registro para la selección.

Cada ficha de registro está asociada a un subsistema técnico y representa información específica para ese subsistema técnico. En la pestaña 2 de la ficha de registro 1 está dispuesta una característica de registro 3 que representa una información de estado que fue recibida desde el respectivo subsistema técnico. Lo mismo aplica para las características de diseño 3 en las pestañas 2 de las fichas de registro restantes. En el resto de la superficie 30 de la pestaña 2 puede colocarse respectivamente una identificación 4 que identifica el subsistema técnico asociado

a la respectiva ficha de registro. Como identificación 4 se consideran por ejemplo texto o un símbolo gráfico.

La figura 2 muestra un segundo ejemplo de ejecución que está orientado a un vehículo ferroviario. Como en la figura 1, son visibles una ficha de registro 1, pestañas 2, características de diseño 3 e identificaciones 4. De manera adicional, la representación 6 comprende también elementos fijos 5 que siempre deben ser visibles en el marco de la 35 respectiva aplicación. En este caso, por ejemplo, puede tratarse de datos sobre la fecha o el tiempo, de menús de

- servicios o de información. De forma similar a la figura 1, en la figura 2 la característica de diseño 3 está dispuesta como una superficie o como una tira en el borde superior de la pestaña 2. El diferente rayado de las características de diseño 3 en la figura 2 indica en este caso diferentes colores que representan respectivamente la información de estado del respectivo subsistema técnico. Los colores pueden seleccionarse por ejemplo como colores de error,
- 40 donde el color amarillo representa un error leve y el color rojo un error grave. Como identificación 4 en las pestañas 2 puede observarse respectivamente un ícono que referencia determinados subsistemas técnicos en el vehículo ferroviario. Los mismos pueden ser por ejemplo fuerza de tracción/fuerza de frenado, accionamiento y suministro de energía, carga de la batería, funcionamiento de las puertas, sistema de aire acondicionado, y otros subsistemas técnicos. La representación 6 puede emplearse en el ámbito de una aplicación de diagnóstico. De este modo, la
- 45 representación 6 mostrada en la figura 2 puede visualizarse por ejemplo en un terminal móvil de un técnico de servicio. De manera alternativa, la representación 6 puede proporcionarse en una pantalla en la cabina de un conductor de trenes. La respectiva interfaz de usuario posibilita al conductor de trenes o al técnico de servicio un comando, por ejemplo mediante teclas de membrana o una pantalla táctil, donde en particular la selección de una pestaña lleva la respectiva ficha de registro al primer plano de la representación 6. De este modo, la representación
- 50 6 abarca todos los subsistemas técnicos importantes del vehículo ferroviario. Las fuentes de los errores, por ejemplo fallos de los frenos, de las puertas, del suministro de energía o del sistema de aire acondicionado, en todo momento se representan de forma clara y precisa para el respectivo usuario, en el marco de la representación 6, mediante las

características de diseño 3. En las fichas de registro individuales el usuario puede examinar detalles que han conducido a la respectiva información de estado, la cual se visualiza en la pestaña 2 de la respectiva ficha de registro, mediante la característica de diseño 3. De este modo, el usuario por ejemplo puede buscar qué puerta en el vehículo ferroviario presenta un defecto. Eventualmente, la interfaz de usuario puede permitir al usuario también la 5 introducción de medidas correspondientes, por ejemplo bloquear la puerta defectuosa.

La figura 3 muestra otro ejemplo de ejecución que igualmente se emplea en el ámbito de un vehículo ferroviario. Sin embargo son posibles también otros sistemas técnicos complejos como contexto, como por ejemplo una central eléctrica, un vehículo a motor, etc. Según la figura 3, la característica de diseño 3 está realizada como superficie que llena toda la superficie de la respectiva pestaña 2. Sólo la identificación 4 se representa superponiéndose a la 10 característica de diseño 3. Las características de diseño 3 mostradas nuevamente están representadas por un rayado con una intensidad diferente, donde también en este caso en lugar del rayado pueden seleccionarse colores indicadores adecuados. De manera alternativa, también la representación de la identificación puede manipularse por ejemplo a través de una modificación de los colores, de manera que la identificación 4 asume la función de la característica de diseño 3. Sin embargo, la separación espacial de la identificación 4 y la característica de diseño 3 15 ofrece la ventaja de que puede mantenerse reducida la complejidad de la representación, y la información de estado se representa de forma muy precisa. La característica de diseño 3 puede implementarse también mediante símbolos, como un signo de admiración o un rayo.

Las figuras 4 a 9 muestran una ficha de registro 1 central (en el primer plano) con una pestaña 2 y una característica de diseño 3, así como dos fichas de registro a la izquierda y a la derecha en el segundo plano, con respectivamente 20 una pestaña 2 y una característica de diseño 3. En el resto de la superficie de las pestañas 2 puede colocarse respectivamente una identificación que identifica el respectivo subsistema técnico asociado a la respectiva ficha de registro. Como identificación se consideran por ejemplo texto o un símbolo gráfico o bien un ícono (Icon del inglés).

La figura 4 muestra una situación como en las figuras 1 a 3. Si el subsistema técnico que está asociado a la ficha de registro 1 comunica un error como información de estado, entonces la característica de diseño 3 de la ficha de 25 registro 1 visualiza su categoría de error, por ejemplo mediante un color de error (en general en correspondencia con el error no solucionado más grave en el subsistema técnico asociado a la respectiva ficha de registro 1). Los nuevos errores que se agregan corren el riesgo de no ser percibidos por un usuario cuando ya se encuentran sin solucionar errores de la misma categoría de error o de una categoría de error más elevada, como puede mostrarse mediante un ejemplo:

- 30 Un error se encuentra sin solucionar en un subsistema técnico. El mismo se representa mediante la característica de diseño 3. El usuario ya ha tenido conocimiento del error y lo reconoce, se dirige nuevamente a otros subsistemas técnicos, navegando por tanto en otra ficha de registro. El error, sin embargo, continúa sin ser solucionado. Se produce entonces un nuevo error en el mismo subsistema técnico. Puesto que la característica de diseño 3 ya indica un error, debido a esa situación en principio nueva, no se produce otra representación. Por lo tanto, el usuario corre 35 el riesgo de pasar por alto el error o de no rastrearlo. En esos casos se pierde la función de guiado del usuario de la
- característica de diseño 3.

La figura 5 muestra un perfeccionamiento con respecto a la figura 4. La característica de diseño 3 presenta ahora eventualmente información adicional 7. De manera adicional con respecto a la tira o barra mostrada en la figura 4, la cual, como característica de diseño 3, muestra la categoría de error del máximo error sin solucionar, mediante la 40 información adicional 7 en la característica de diseño 3 en las pestañas 2 se muestra información relativa al error u otra información.

De este modo, mediante la información adicional 7 se representa aquí que se encuentran sin solucionar errores de distintas categorías de error y de qué categoría de error se trata. Esto puede suceder mediante superficies de color y/o íconos (Icons del inglés).

- 45 Las figuras 5 a 9 muestran respectivamente una leyenda con un primer color de error 11 que está asociado a una primera categoría de error, un segundo color de error 12 que está asociado a una segunda categoría de error, y un tercer color de error 13 que está asociado a una tercera categoría de error. Naturalmente puede mostrarse cualquier cantidad de categorías de error y de fichas de registro. Los colores de error están indicados en las figuras mediante diferentes rayados.
- 50 En el ejemplo mostrado en la figura 5, en la ficha de registro izquierda al menos un error de la segunda categoría de error se encuentra sin solucionar. En la ficha de registro 1 central se encuentran sin solucionar errores de la primera categoría de error, de la segunda categoría de error y de la tercera categoría de error. En la ficha de registro derecha se encuentran sin solucionar errores de la primera categoría de error y de la tercera categoría de error.
- La figura 6 corresponde en gran medida al caso mostrado en la figura 5. No obstante, las flechas indican que la 55 respectiva información adicional 7 se representa mediante destellos luminosos. De este modo se visualiza que se

encuentran sin solucionar errores no reconocidos, y a qué categorías de error pertenecen esos errores no reconocidos. Esto puede suceder mediante superficies de color con destellos luminosos y/o íconos (Icons).

En el caso mostrado en la figura 6, en la ficha de registro izquierda se encuentra sin solucionar al menos un error reconocido de la segunda categoría de error (está reconocido, ya que no se visualiza una información adicional 7 5 con destellos luminosos). En la ficha de registro 1 central se encuentran sin solucionar errores no reconocidos de las tres categorías de error (información adicional 7 con destellos luminosos para las tres categorías de error). En la ficha de registro derecha se encuentran sin solucionar al menos un error reconocido de la primera categoría de error y al menos un error no reconocido de la tercera categoría de error.

La figura 7 muestra otra ampliación del caso mostrado en la figura 5. En este caso se muestra adicionalmente 10 cuántos errores se encuentran sin solucionar en las respectivas categorías de error. Como se muestra en la figura 7, esto puede tener lugar como una indicación numérica de la respectiva cantidad de errores mediante cifras 8 dentro de la información adicional 7, las cuales representan la respectiva categoría de error.

En el ejemplo mostrado en la figura 7, en la ficha de registro izquierda se encuentra sin solucionar precisamente un error de la segunda categoría de error. En la ficha de registro 1 central se encuentran sin solucionar cinco errores de 15 la primera categoría de error, tres de la segunda categoría de error y precisamente un error de la tercera categoría de error. En la ficha de registro derecha se encuentran sin solucionar precisamente un error de la primera categoría de error y dos errores de la tercera categoría de error.

La figura 8 muestra una síntesis de las situaciones de la figura 6 y la figura 7. Mediante cifras 8 se indica cuántos errores no reconocidos se encuentran sin solucionar en las respectivas categorías de error. Las flechas, para una 20 mejor ilustración, señalan hacia cifras 8 con destellos luminosos o información adicional 7, donde esta última está realizada como superficies de color con destellos luminosos, y representan categorías de error que contienen los errores no reconocidos.

En el ejemplo mostrado en la figura 8, en la ficha de registro izquierda se encuentra sin solucionar precisamente un error no reconocido de la segunda categoría de error. En la ficha de registro 1 central se encuentran sin solucionar 25 errores no reconocidos de las tres categorías de error (información adicional 7 con destellos luminosos para las tres categorías de error): cinco errores de la primera categoría de error, tres de la segunda categoría de error y precisamente un error de la tercera categoría de error. En la ficha de registro derecha se encuentran sin solucionar precisamente un error no reconocido de la primera categoría de error y dos errores no reconocidos de la tercera categoría de error.

30 De manera adicional o alternativa con respecto a las formas de representación antes mencionadas, mediante la visualización de uno o de varios íconos 9 en la característica de diseño 3 pueden representarse otros estados de error u otros componentes de la información de estado. Esto se muestra en la figura 9. Las formas geométricas de los íconos pueden observarse a modo de ejemplo en la figura. Por ejemplo, en la pestaña de una ficha de registro que está asociada a un suministro de energía, podría mostrarse un ícono descriptivo cuando una batería se carga.

35 Ese es un ejemplo de un componente de la información de estado que no puede evaluarse como un error.

Con la solución antes presentada pueden mostrarse al mismo tiempo, con un ahorro de espacio, información de estado compleja, así como estados de error de diferentes subsistemas técnicos. Se representan al mismo tiempo errores de diferentes categorías de error. Los errores reconocidos pueden diferenciarse de los errores no reconocidos. De este modo se mantiene la función de guiado del usuario, de la interfaz del usuario. El usuario debe

40 navegar menos o no debe navegar en absoluto para obtener una imagen completa y detallada de la situación.

La recepción de la información de estado y de eventuales datos del usuario, así como la visualización de la representación, efectuada y controlada por una o por una pluralidad de unidades de cálculo, las cuales por ejemplo pueden estar situadas en una cabina, en un terminal móvil, como un PDA, o en un servidor.

Los ejemplos de ejecución mencionados pueden combinarse libremente unos con otros y emplearse en el contexto 45 de cualquier situación técnica.

#### **REIVINDICACIONES**

1. Procedimiento para la visualización, asistida por ordenador, de información de estado,

- en el cual, desde una pluralidad de subsistemas técnicos, se recibe respectivamente una información de estado, donde la información de estado eventualmente comprende uno o varios errores que son informados 5 por el respectivo subsistema técnico,

caracterizado porque

- para cada subsistema técnico se proporciona una ficha de registro (1) para la visualización y, una característica de diseño (3) dispuesta en una pestaña (2) de la ficha de registro (1) representa la información de estado del respectivo subsistema técnico,

10 - todas las pestañas (2) de las fichas de registro (1), así como las características de diseño (3) dispuestas en las pestañas (2), se muestran al mismo tiempo,

> - al menos un error que aún no fue reconocido por un usuario, mediante la característica de diseño (3), se representa de una primera manera,

- el error se muestra o reconoce mediante una interacción del usuario,

15 - el error, después de la interacción del usuario, mediante la característica de diseño (3), se representa de una segunda manera.

2. Procedimiento según la reivindicación 1, en el cual la característica de diseño (3) representa una superficie de color y el color de la superficie representa la información de estado del respectivo subsistema técnico.

3. Procedimiento según la reivindicación 2, en el cual la superficie de color está realizada como una tira en el borde 20 superior de la pestaña (2).

4. Procedimiento según una de las reivindicaciones precedentes, en el cual la característica de diseño (3) representa varios errores al mismo tiempo.

5. Procedimiento según la reivindicación 4, en el cual la característica de diseño (3) representa una categoría de error correspondiente para cada error.

25 6. Procedimiento según la reivindicación 5, en el cual la cantidad de los errores se representa en una categoría de error mediante al menos una cifra (8) en la característica de diseño (3).

7. Procedimiento según una de las reivindicaciones precedentes, en el cual la primera manera de la representación es una representación luminosa de destellos.

8. Procedimiento según la reivindicación 5, en el cual la característica de diseño (3) representa los errores o bien las 30 categorías de error mediante información adicional (7) o íconos (9).

9. Programa informático que se ejecuta en un procesador, y el procedimiento se realiza según una de las reivindicaciones precedentes.

10. Soporte de datos legible por ordenador, en el cual está almacenado un programa informático que realiza el procedimiento según la reivindicación 1 a 8 cuando éste se ejecuta en un procesador.

35 11. Interfaz de usuario para la visualización, asistida por ordenador, de información de estado

- con medios de recepción para recibir información de estado desde una pluralidad de subsistemas técnicos, donde la información de estado eventualmente comprende uno o varios errores que son informados por el respectivo subsistema técnico,

#### caracterizada por

- 
- 40 un medio de salida visual para la visualización de una ficha de registro (1) para cada subsistema técnico,

donde una característica de diseño (3) dispuesta en una pestaña (2) de la ficha de registro (1) representa la información de estado del respectivo subsistema técnico, y donde todas las pestañas (2) de las fichas de registro (1), así como las características de diseño (3) dispuestas en las pestañas (2), pueden mostrarse al mismo tiempo,

5 - donde el medio de salida visual está diseñado de manera que al menos un error que aún no fue reconocido por un usuario, mediante la característica de diseño (3), se representa de una primera manera, el error se muestra o reconoce mediante una interacción del usuario, el error se representa de una segunda manera después de la interacción del usuario, mediante la característica de diseño (3).

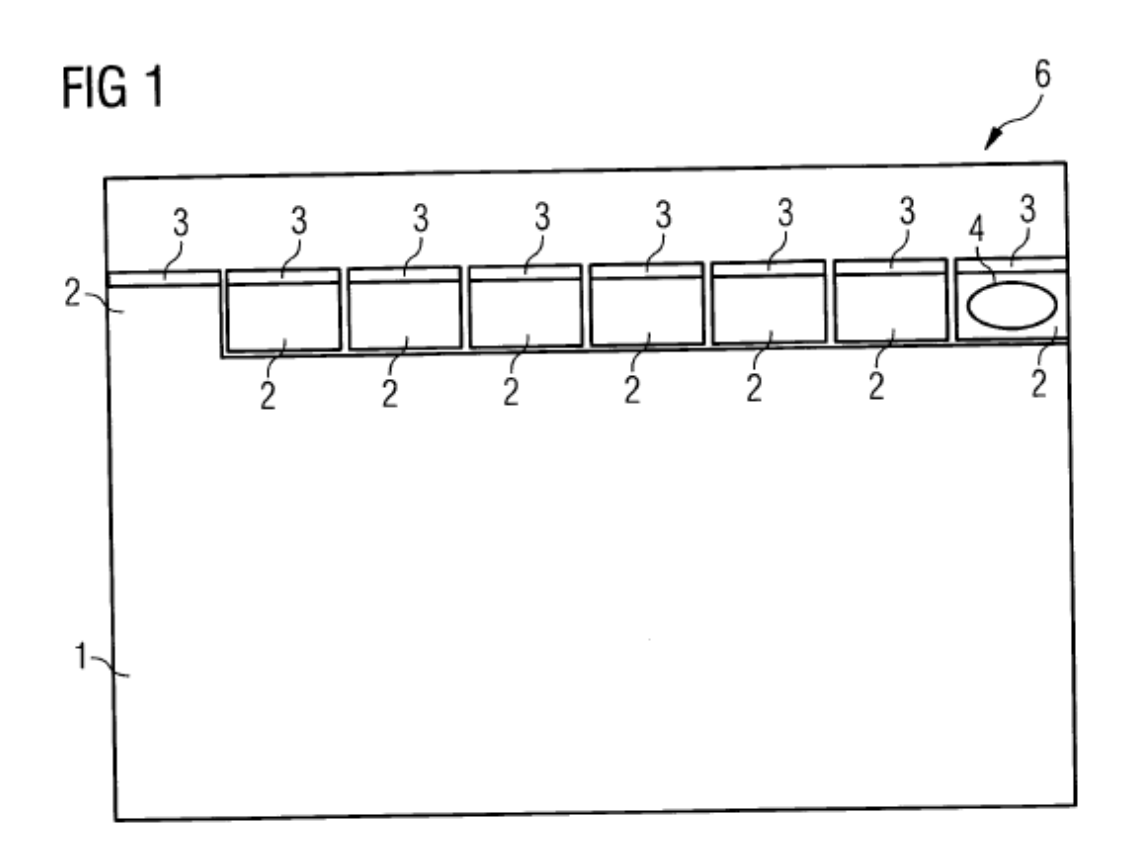

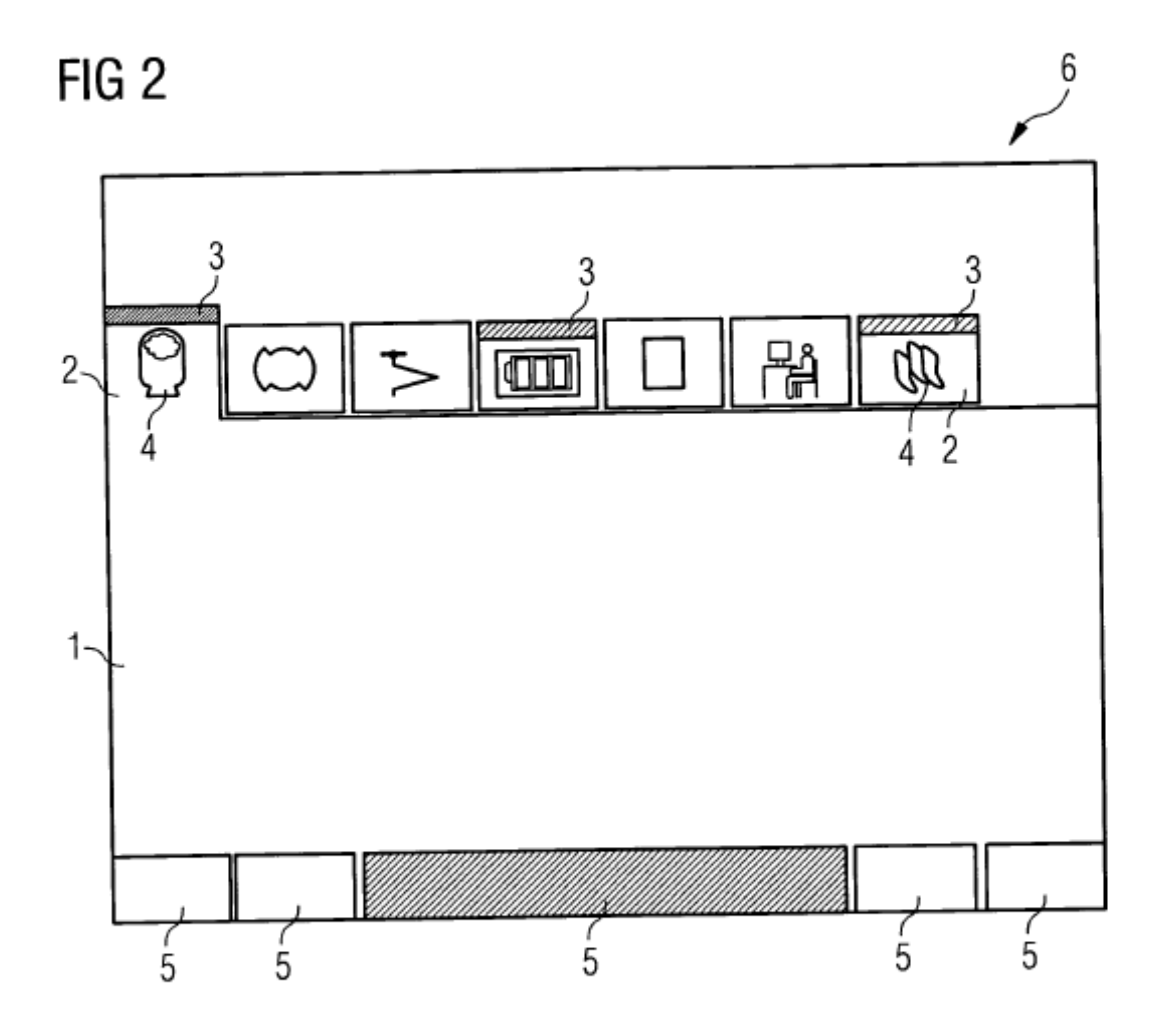

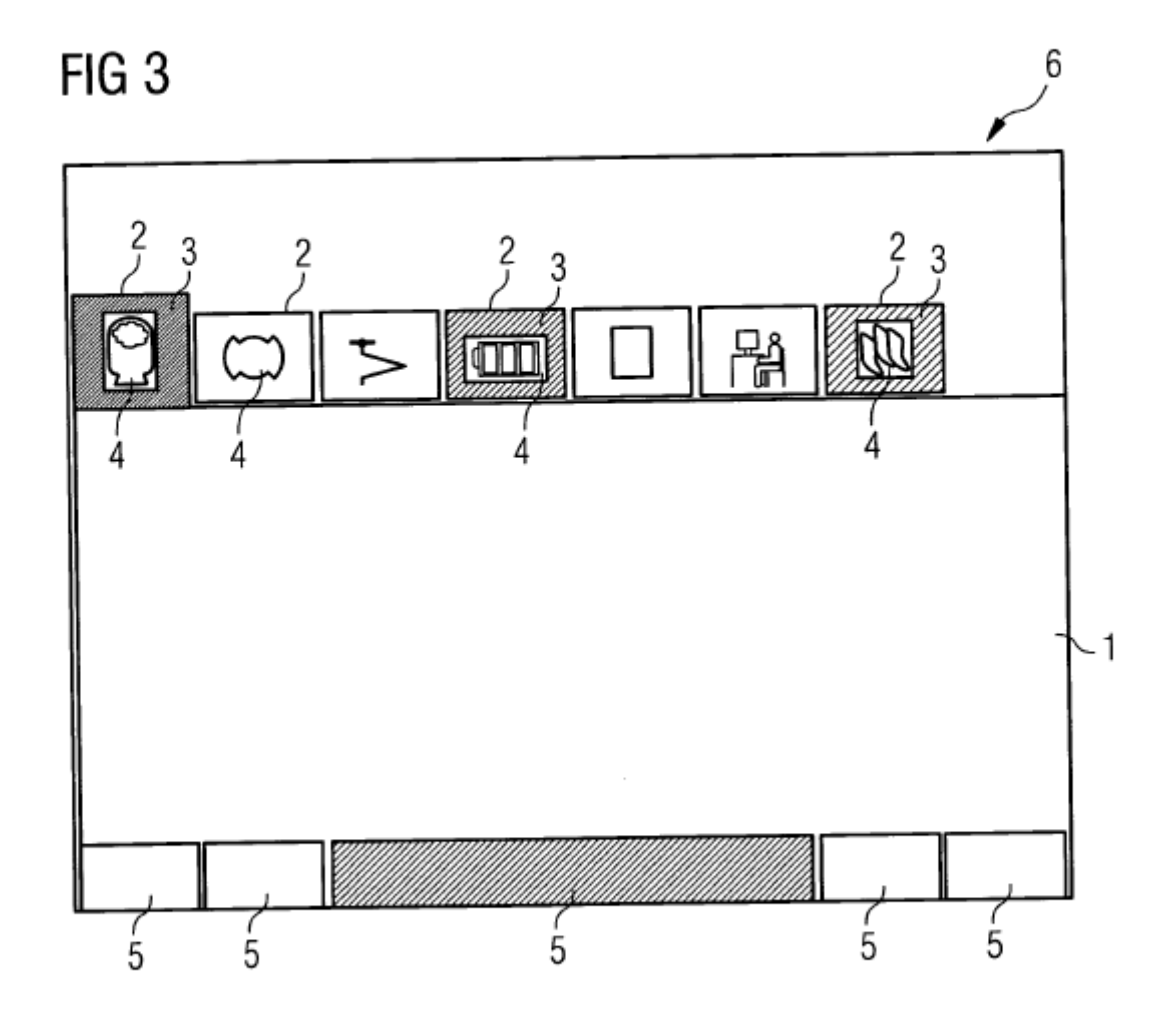

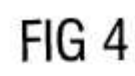

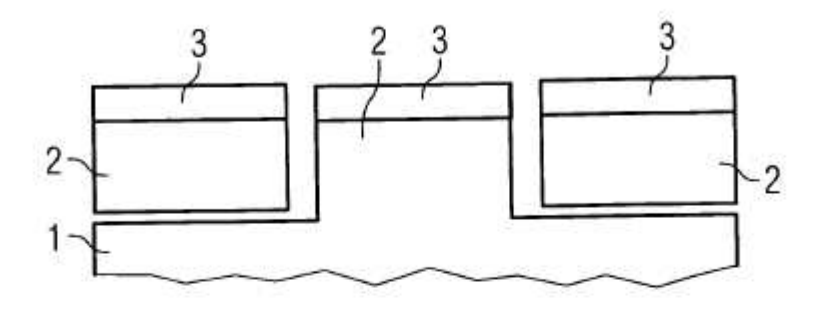

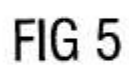

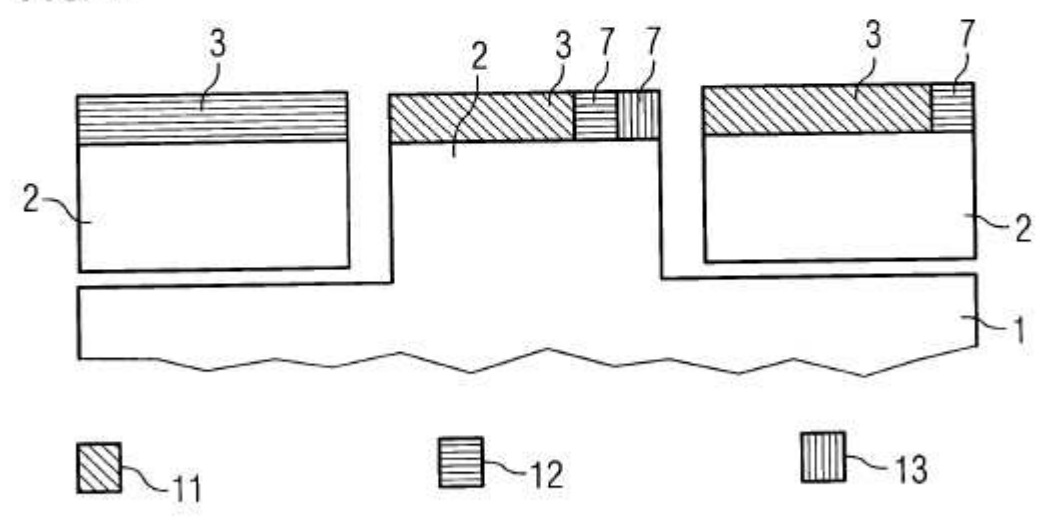

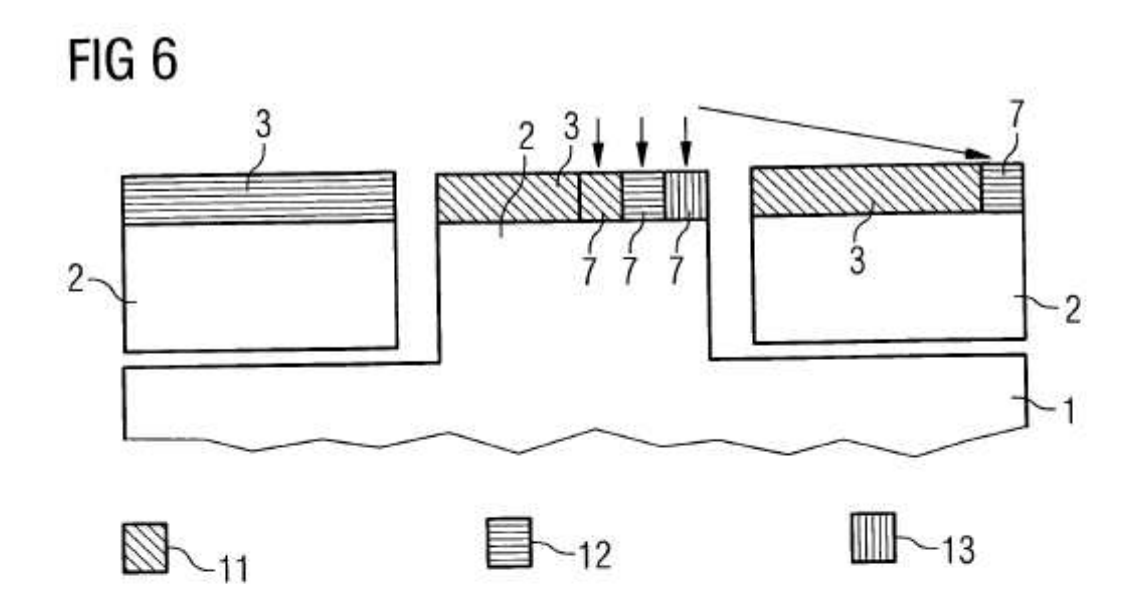

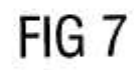

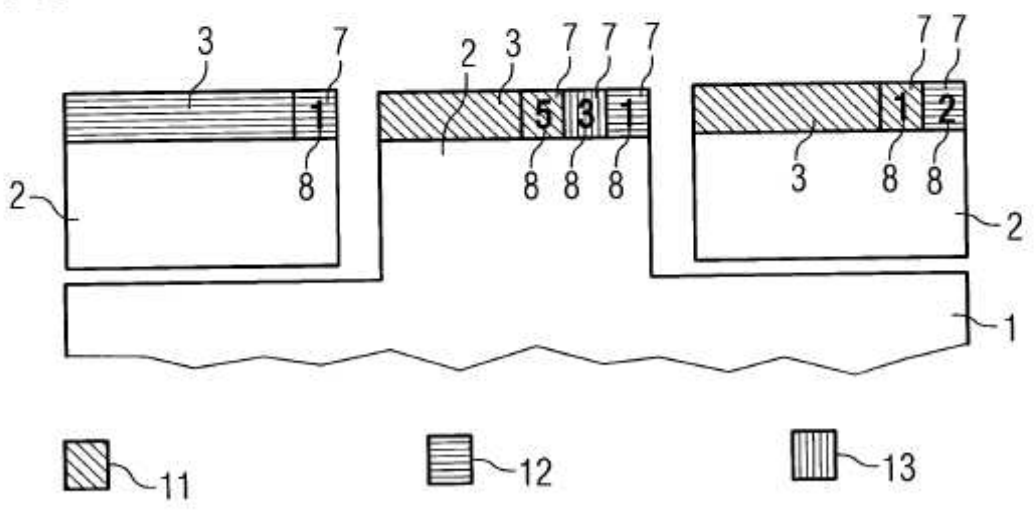

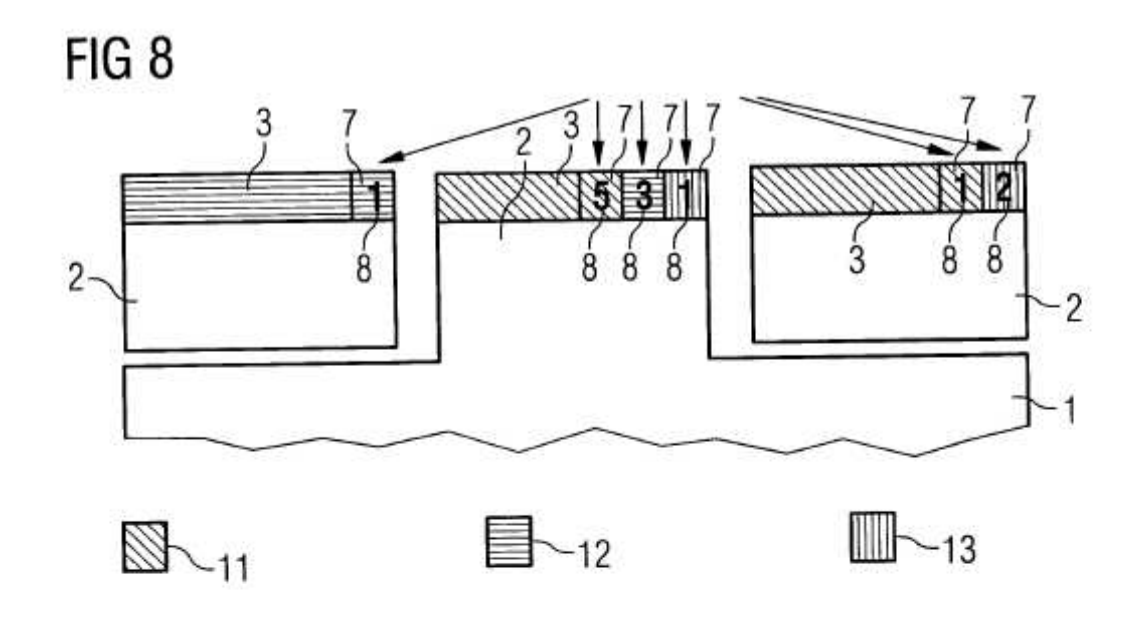

FIG<sub>9</sub>

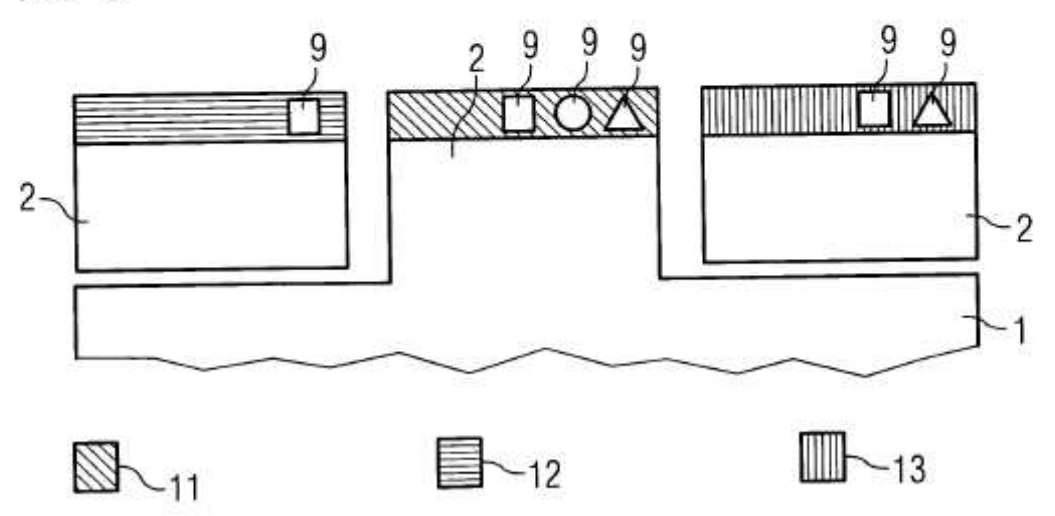